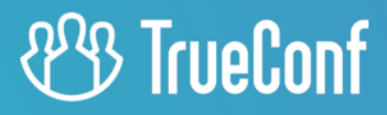

# **TrueConf Border Controller**

Руководство администратора

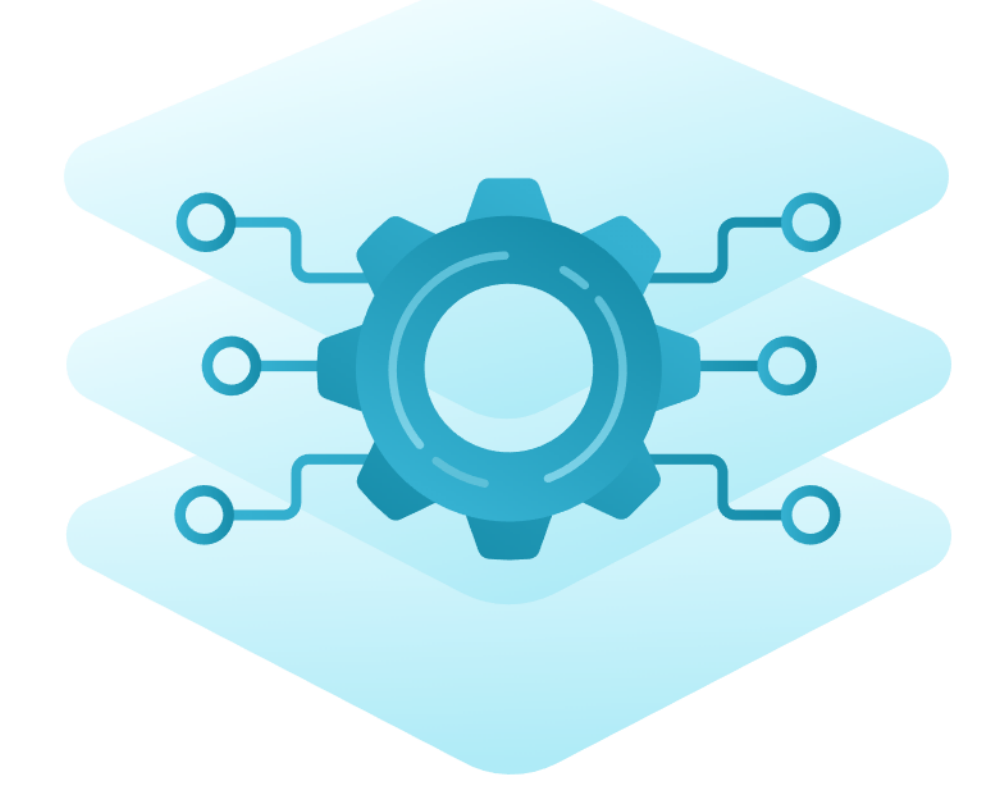

# **Оглавление**

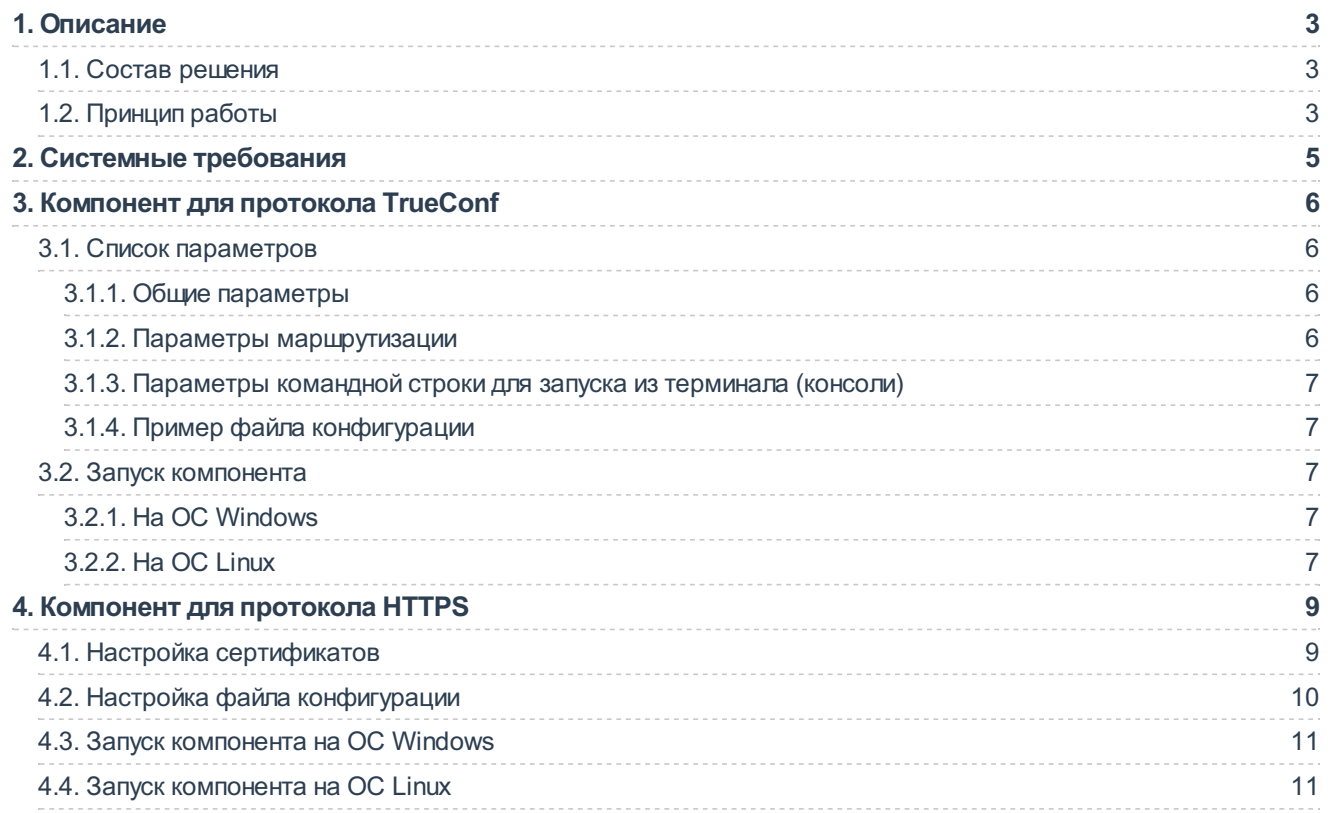

# <span id="page-2-0"></span>1. Описание

В комплексное решение TrueConf Enterprise входит расширение TrueConf Border Controller для предоставления защищённого доступа к серверам видеосвязи внешним (находящимся вне зоны корпоративной среды) пользователям.

TrueConf Border Controller - отдельное расширение, выполняющее роль пограничного контроллера и предназначенное для установки в DMZ (демилитаризованной зоне) корпоративной сети и пропускающее только безопасный трафик от приложений TrueConf.

# <span id="page-2-1"></span>1.1. Состав решения

Расширение состоит из двух компонентов, которые валидируют трафик соответственно по протоколам TrueConf и HTTP/HTTPS.

Рекомендуется использовать HTTPS на TrueConf Server, т.к. это повышает безопасность доступа к веб-ресурсам сервера, а также обеспечивает работу планировщика, расширенного управления конференцией, подключение к вашим мероприятиям из браузера и возможность перехода в личный кабинет пользователя.

Каждый из компонентов TrueConf Border Controller настраивается отдельно и работает независимо друг от друга, то есть можно настроить только пропуск трафика TrueConf, но не HTTPS.

Схема работы TrueConf Border Controller:

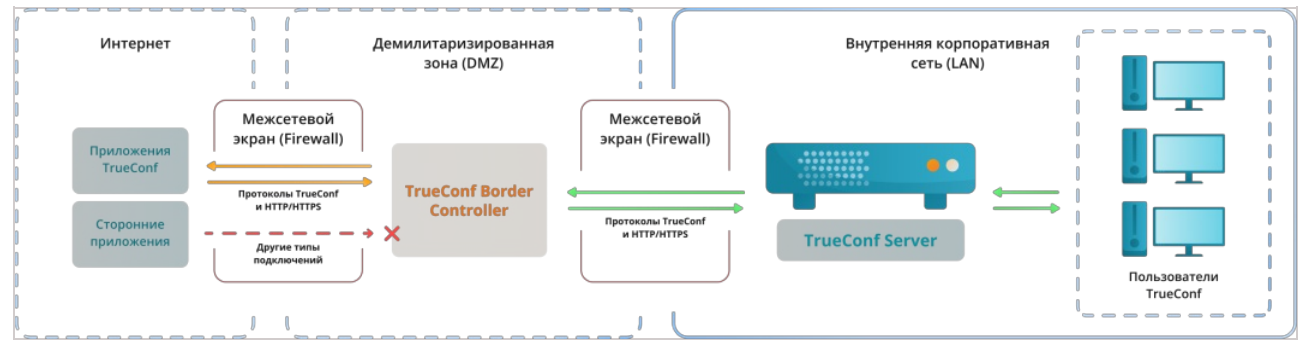

# <span id="page-2-2"></span>1.2. Принцип работы

- 1. В DMZ установлено расширение TrueConf Border Controller.
- 2. Расширение проверяет протоколы поступающего на него из внешней сети трафика.
- 3. Если трафик пришёл не по протоколам TrueConf или HTTPS, то он просто отбрасывается.
- 4. Если же расширение детектирует трафик от приложения TrueConf или HTTPS, то соединение принимается и создаётся новое в направлении от TrueConf Border Controller к указанному TrueConf Server или TrueConf Enterprise. После установки соединения получаемые от приложения пакеты передаются по новому соединению на сервер видеосвязи, допускается трафик по протоколам TrueConf и HTTPS. Это обеспечивает не только отправку медиапотоков, но и работу планировщика, доступ к веб-страницам сервера видеосвязи, работу федерации и ПD.
- 5. Доступно опциональное шифрование трафика от TrueConf Border Controller к серверу видеосвязи с помощью множества симметричных алгоритмов, в том числе с использованием PSK (Pre-Shared Key)<sup>[2]</sup>.
- 6. Расширение не производит дополнительных операций с трафиком помимо шифрования, таких как: анализ, сохранение, передача на сторонние службы и т.д.

Таким образом, защита установленного внутри корпоративной сети сервера видеосвязи основана

на том, что:

- TrueConf Border Controller не создаёт нового подключения к TrueConf Server, пока не убедится, что пакеты приходят от приложения TrueConf или по безопасному протоколу HTTPS;
- в принципе в сторону сервера видеосвязи TrueConf Border Controller не направляет никакой сторонний трафик, в том числе SIP/H.323/RTP и пр. Например, подключиться снаружи сети к TrueConf Server смогут только клиентские приложения TrueConf;
- скрывается IP сервера видеосвязи внутри корпоративной сети и для него требуется только наличие связи с DMZ, но не выхода в Интернет. При этом следует учесть, что если не будет связи с Интернет, то не будет возможности участвовать в федерации;
- дополнительно возможно шифрование трафика, передаваемого по протоколу TrueConf.

Каждый компонент расширения представляет собой исполняемый файл, не требующий установки. Поддерживается запуск из консоли или добавление в качестве службы на Windows или демона (daemon) на Linux.

# <span id="page-4-0"></span>2. Системные требования

Мы рекомендуем устанавливать TrueConf Border Controller на отдельный физический или виртуальный сервер в DMZ, который отвечает следующим минимальным требованиям (из расчёта анализа около 800 Мбит/с транзитного трафика):

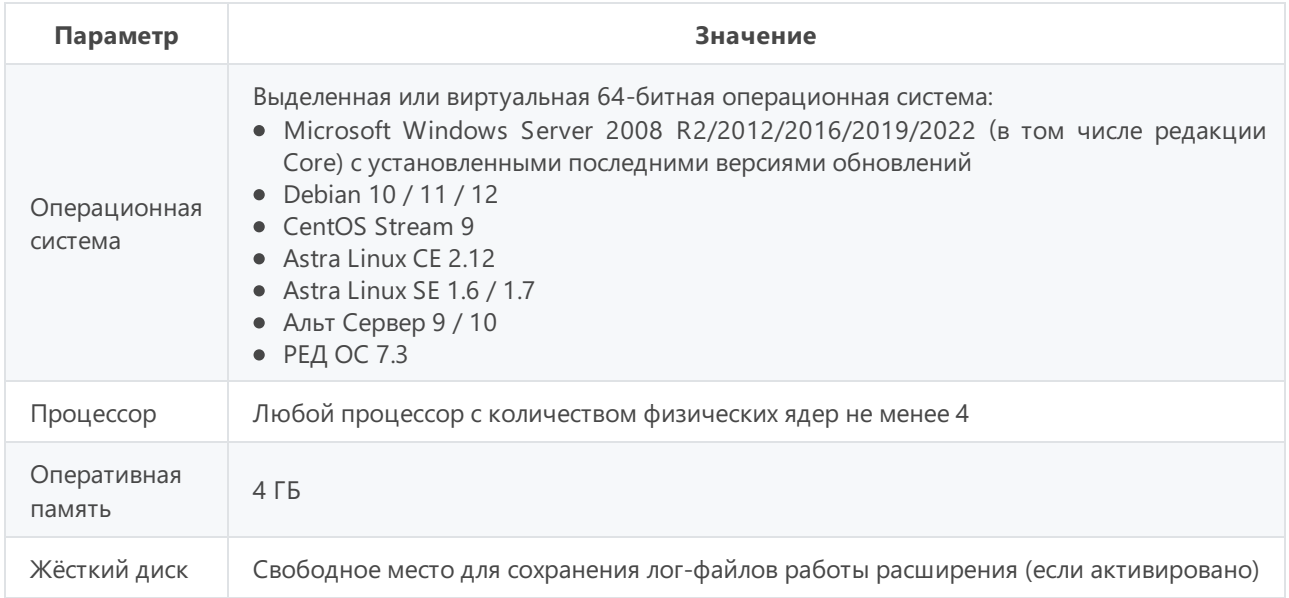

Подробнее требования в зависимости от желаемого числа параллельно работающих на одной машине экземпляров каждого из компонентов TrueConf Border Controller и предполагаемого объёма трафика уточняйте у нашей технической поддержки.

Далее мы покажем вам, как настроить запуск компонентов на ОС Windows и ОС семейства Linux.

При возникновении любых вопросов по настройке TrueConf Border Controller вам поможет наша техническая поддержка.

# <span id="page-5-0"></span>3. Компонент для протокола TrueConf

Предоставляется в виде установщиков для Windows и всех поддерживаемых ОС Linux Настройки для работы компонента указываются в файле конфигурации tc bc.cfg, который создаётся автоматически при установке. Пример файла конфигурации смотрите после перечисления параметров.

После установки компонента в ОС автоматически появится соответствующая служба:

- на ОС Windows с названием TrueConf Border Controller и id tc bc, путь к исполняемому файлу C:\Program Files\TrueConf\Border Controller\tc\_bc.exe
- Linux: trueconf-bc, файлу /opt/trueconf/border- $•<sub>Ha</sub>$  $OC$ ПУТЬ исполняемому  $\mathsf{K}$ controller/bin/tc\_bc

#### <span id="page-5-1"></span>3.1. Список параметров

При установке компонента будет создан файл конфигурации для указания параметров работы:

- Ha OC Windows: C:\Program Files\TrueConf\Border Controller\etc\tc bc.cfg
- Ha OC Linux: /opt/trueconf/border-controller/etc/tc bc.cfg

Компонент поддерживает следующие параметры (в скобках для некоторых представлены альтернативные варианты вызова).

## <span id="page-5-2"></span>3.1.1. Общие параметры

- --Debug <level> уровень логирования от 0 (отключен) до 4:
- $-$ -LogDirectory <path> путь к сохранению лог-файлов по работе расширения;
- --LogToConsole вывод логов в консоль вместо лог-файла;
- --Daemonize <path to the PID lock-file>  $($ roлько для Linux $)$  запуск в виде демона (daemon) с указанием пути сохранения PID-файла;
- -Service (только для Windows) запуск в виде службы;
- -- R автоматический перезапуск службы при ошибке.

## <span id="page-5-3"></span>3.1.2. Параметры маршрутизации

- -D <id>/<host>:<port> ( --Destination <id>/<host>:<port>) адрес или FQDN TrueConf Server или TrueConf Enterprise для перенаправления трафика. Здесь:
	- <id> (опционально) уникальная строка идентификатора для объединения опций (если требуется работа одного TrueConf Border Controller с несколькими правилами перенаправления, не рекомендуется);
	- o <host> IPv4, IPv6 или FQDN (IPv6 должен быть указан в квадратных скобках [IPv6]);
	- <port> (опционально) порт, может быть опущен если равен значению по-умолчанию 4307:
- -L <id>/<host>:<port> ( --Listen <id>/<host>:<port>) сетевой интерфейс для получения входящего трафика, опции совпадают с таковыми для параметра -D;
- $\bullet$   $-E$ <id>/<cipher>:<flags>:<key> (--Encryption <id>/<cipher>:<flags>:<key>) шифрование пакетов от TrueConf Border Controller к серверу видеосвязи. Здесь:
	- <id> (опционально) уникальная строка идентификатора для объединения опций;
	- <cipher> используемый шифр, принимает значения None (без шифрования, поумолчанию), ChaCha20, AES-256-CTR, AES-256-OFB, AES-192-CTR, AES-192-OFB, AES-

128-CTR, AES-128-OFB, xoshiro256++, xoshiro256\*\*;

- «кеу» ключ для шифрования (в 16-ричном виде), может быть опущен, чтобы использовалось случайно сгенерированное значение (не совместимо с режимом PSK);
- <flags> если имеется и равен PSK, значит, используется шифрование с использованием Pre-Shared Key. Тогда требуется его настройка на стороне сервера видеосвязи.

#### <span id="page-6-0"></span>3.1.3. Параметры командной строки для запуска из терминала (консоли)

Вы можете запустить исполняемый файл компонента из терминала с некоторыми параметрами, которые нельзя использовать в файле конфигурации:

- -h ( --help ) вывод встроенной помощи со списком параметров и примерами;
- - c <path> ( --ConfigFile <path> ) путь <path> к файлу конфигурации;
- $\bullet$  -v ( --version ) версия компонента.

Например, вызов справки для ОС Linux:

```
sudo /opt/trueconf/border-controller/bin/tc_bc -h
```
#### <span id="page-6-5"></span><span id="page-6-1"></span>3.1.4. Пример файла конфигурации

```
LogDirectory=/opt/trueconf/border-controller/var/log
Listen=10.140.10.123
Destination=10.110.10.10
Encryption=ChaCha20
```
#### <span id="page-6-2"></span>3.2. Запуск компонента

После настройки файла конфигурации можно запустить компонент.

#### <span id="page-6-6"></span><span id="page-6-3"></span>3.2.1. Ha OC Windows

Для управления службами на ОС Windows можно использовать как графический интерфейс так и командную строку (терминал).

Чтобы быстро открыть окно управления службами, запустите командную строку (терминал) или PowerShell и выполните команду services.msc. В открывшемся окне вы сможете выбрать в списке службу TrueConf Border Controller и запустить её, а также настроить её автозапуск при старте ОС.

Для управления службами полностью с помощью терминала используется утилита sc.exe B. Bce команды выполняются от имени администратора ОС. Например, чтобы запустить службу, ВЫПОЛНИТА'

sc start tc bc

Чтобы добавить службу в автозапуск, выполните:

sc config tc\_bc start=auto

#### <span id="page-6-7"></span><span id="page-6-4"></span>3.2.2. Ha OC Linux

Управление службами (которые в терминологии Linux называются демонами, от англ. daemon) осуществляется с помощью утилиты systemctl.

Чтобы запустить демон trueconf-bc, выполните:

 $\overline{7}$ 

## sudo systemctl start trueconf-bc

Чтобы демон **trueconf-bc** запускался при старте ОС, выполните:

## sudo systemctl enable trueconf-bc

# <span id="page-8-0"></span>4. Компонент для протокола HTTPS

Предоставляется в виде установщиков для Windows и всех поддерживаемых ОС Linux Настройки для работы компонента указываются в файле конфигурации webproxy, toml как показано далее.

После установки компонента в ОС автоматически появится соответствующая служба:

- на ОС Windows с названием TrueConf Border Controller htpps и id tc\_bchttps, путь к исполняемому файлу C:\Program Files\TrueConf\Border Controller\tc\_bchttps.exe
- на ОС Linux: trueconf-bchttps, путь к исполняемому файлу /opt/trueconf/bordercontroller/bin/tc bchttps

Запуск компонента настраивается так же, как и для рассмотренного ранее компонента для трафика TrueConf, но с рядом отличий:

- надо предварительно настроить работу с сертификатами;
- параметры работы настраиваются в конфигурационном файле webproxy.toml.

#### <span id="page-8-3"></span><span id="page-8-1"></span>4.1. Настройка сертификатов

1. Если на стороне TrueConf Server настроен самоподписанный сертификат, то скачайте его (по ссылке Скачать ca.crt в блоке Самоподписанный сертификат) и добавьте его в доверенные корневые сертификаты на машине с TrueConf Border Controller. Как это сделать, читайте в документации к вашей ОС.

Например, на ОС Debian:

• скопируйте файл сертификата в хранилище сертификатов в каталог usr/local/share/ca $certifiers/$ :

sudo cp ca.crt /usr/local/share/ca-certificates/

• обновите хранилище сертификатов командой:

sudo update-ca-certificates -v

Если вы получите ошибку что команда не найдена, то установите пакет из репозитория:

sudo apt install -y ca-certificates

• для проверки, что ваша ОС доверяет сертификату, выполните:

#### openssl verify /usr/local/share/ca-certificates/ca.crt

2. В панели управления TrueConf Server перейдите в раздел Веб → Настройки и в поле Внешний адрес веб страницы TrueConf Server укажите адрес машины с TrueConf Border Controller.

3. Создайте сертификат для машины с TrueConf Border Controller. Если нет коммерческого, можно создать самоподписанный как показано в нашей базе знаний.

 $\Delta$ Полученные шаге  $\mathcal{E}$ сертификат скопируйте на  $\mathsf{M}$ КЛЮЧ  $\mathsf{R}$ каталог <path\_to\_border\_controller>\etc\crt\, где <path\_to\_border\_controller> ПУТЬ К исполняемому файлу компонента на вашей ОС.

<span id="page-8-2"></span>5. Переименуйте файлы сертификата и ключа в виде <guid>.crt и <guid>.key где <guid> одинаковый для обоих файлов 128-битный идентификатор GUID. Его можно сгенерировать, например, с помощью онлайн-сервиса UUID Generator и .

## <span id="page-9-0"></span>4.2. Настройка файла конфигурации

При установке компонента будет создан файл конфигурации webproxy.toml:

- Ha OC Windows: C:\Program Files\TrueConf\Border Controller\etc\webproxy.toml
- Ha OC Linux: /opt/trueconf/border-controller/etc/webproxy.toml

Файл конфигурации по-умолчанию содержит такие строки:

```
[certificate]
cert_extension = 'crt'key extension = '.key'
[dir]executable_relative = false
installation = '/opt/trueconf/border-controller'
[file]configname = 'webproxy'[interfaces]
[interfaces.list]
[interfaces.list.0]
Address = '[::]:80'EnableTLS = falseReadTimeout = \thetaTLSConfigID = ''
TargetID = '[proxy]trust_client_headers = false
[targets]
[targets.list]
[tls][tls.list]
```
Для настройки работы компонента для протокола HTTPS укажите следующие значения:

- в разделе  $\lceil \text{dir} \rceil$ :
	- o installation путь к исполняемому файлу компонента:
- в разделе [interfaces.list.0] :
	- Address порт для HTTPS если отличается от стандартного 443;
	- TLSConfigID имя файлов сертификата и ключа, полученное на шаге 5:
	- TargetID GUID для идентификации блока настроек HTTPS из раздела [targets];
- в разделе [interfaces.list.1] :
	- Address порт для доступа к панели управления по HTTP если отличается от стандартного  $80<sub>1</sub>$
	- TargetID GUID для идентификации блока настроек HTTP из раздела [targets];
- для каждого из блоков [targets.list.<guid>] в разделе [targets]:
	- сгенерируйте уникальные GUID и добавьте их в названиях вместо <guid>;
- address IP-адрес или FQDN TrueConf Server и порт для передачи трафика от компонента;
- o is secure если для параметра address текущего блока [targets.list.<guid>] был указан HTTPS порт, то значение true, иначе false;
- в разделе  $[tls]$ :
	- для названия блока [tls.list.<guid>] замените <guid> на значение TLSConfigID (оно же название файла сертификата из шага 5);
	- CertificateID и ID значение TLSConfigID.
- 7. Сохраните файл webproxy.toml и запустите компонент.

#### <span id="page-10-0"></span>4.3. Запуск компонента на ОС Windows

Как и компонент для протокола TrueConf запуск службы на Windows можно произвести из оснастки services.msc либо из терминала с помощью утилиты sc.exe. Например:

sc start tc\_bchttps

Аналогичным образом компонент добавляется в автозапуск, например:

sc config tc\_bchttps start=auto

## <span id="page-10-1"></span>4.4. Запуск компонента на ОС Linux

Для управления компонентом используйте утилиту systemctl как было показано для trueconf-bc. Например, для запуска выполните:

sudo systemctl start trueconf-bchtpps

```
© 2010-2023 AO «ТКС». Все права защищены. www.trueconf.ru
```